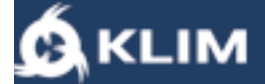

# **KLIM TORNADO USER MANUAL**

Thank you for your purchase, if you ever encounter any problem whatsoever, please remember we will remain at your disposal to help you.

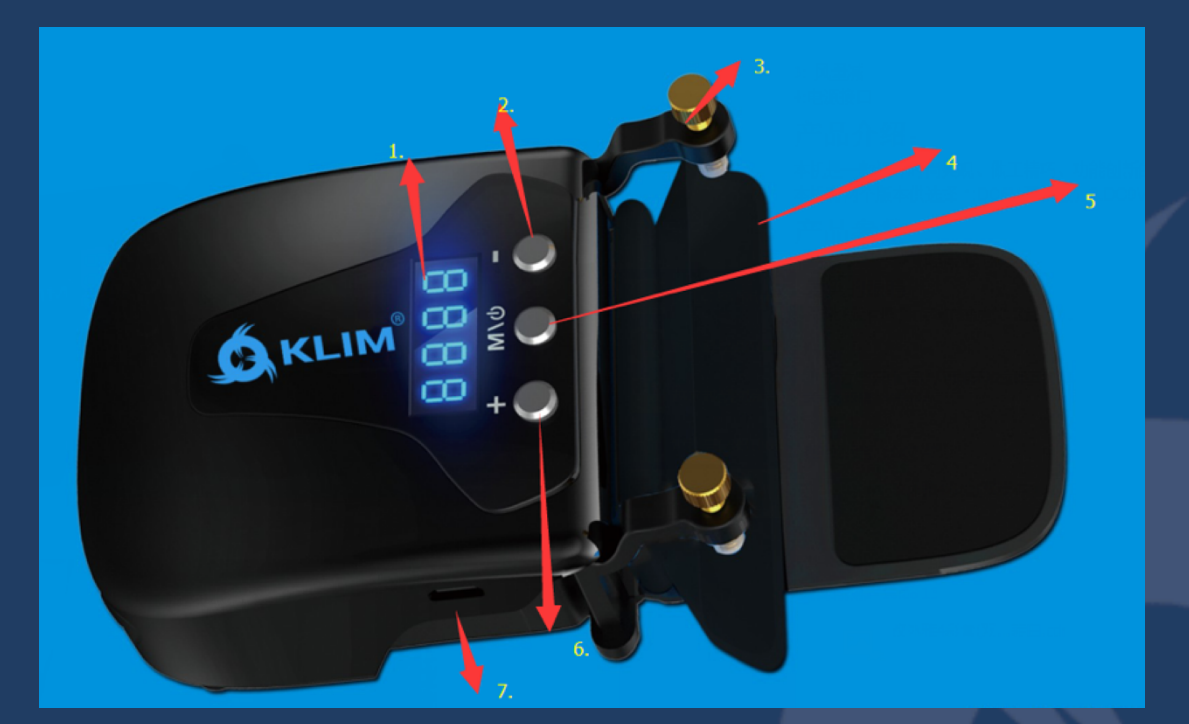

- 1. Screen
- 2. Decrease speed (-)
- 3. Screw
- 4. Silicon sleeves
- 5. M\<sup>d</sup> Power/mode switch
- 6. Increase speed (+)
- 7. Power plug

# **I. KLIM TORNADO INTRODUCTION**

KLIM Tornado Laptop Cooler is the best way to keep your laptop cool and free from overheating. Patented innovative design, more efficient than the usual cooling pads, it's a compact device that provides fast and instant cooling. The fan speed is adjustable, suitable for all laptop sizes.

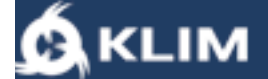

## **II. KLIM TORNADO SPECIFICATIONS**

Material: ABS+ aluminum Dimensions:100mm x 75mm x 41mm Weight: 160gr Power: DC 5V Max airflow: 21.35CFM Fan speed: 4500±10%RPM(5V) Current: 0.47±10%A Power input: 2.35W Color: black

#### **III. USAGE**

- 1. Take out the KLIM Tornado, the silicon sleeves as well as the USB micro cable.
- 2. Select the suitable silicon sleeve to fit the air outlet of your laptop. Using a silicon sleeve is not mandatory but it improves the KLIM Tornado's efficiency. Even if the sleeve doesn't fit perfectly, thanks to the suction effect the Tornado will still remain effective.
- 3. Tear the 3m tape, place the KLIM Tornado besides the air outlet, adjust the screw making them connect closely. The screws are a creative way to keep the laptop cooler firmly attached, enabling it to move or hang in the air - perfect if you move your laptop around for work or gaming.
- 4. After completing the installation, connect the USB micro cable (5V USB cable) to the laptop.
- 5. Briefly press the button  $\mathsf{M\backslash\Phi}$  on the laptop cooler and release it to turn the KLIM Tornado on.

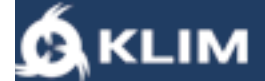

### **IV. MANUAL MODE**

On the first boot, the system starts in manual mode, you can briefly press (+) and (-) buttons to increase or decrease the fan speed.

If you are in manual mode and wish to switch to automatic mode, press  $M \backslash \Phi$  for 3 seconds.

# **V. AUTOMATIC MODE**

On the first boot, the system starts in manual mode.

If you are in manual mode and wish to switch to automatic mode, press  $\overline{\mathsf{M\setminus\emptyset}}$  for 3 seconds.

The system automatically detects if the laptop is overheating. This triggers the fan. The speed of the fan will depend on how bad the overheating is, the cooler will keep increasing the speed to bring back to laptop to a reasonable temperature.

If this is not enough for you, you can switch to the manual mode.

## **VI. KLIM TORNADO DISPLAY**

KLIM Tornado displays temperature and fan speed in real-time.

We would like to thank you, in the name of the entire team here at KLIM, for having purchased the KLIM Tornado and we hope it will live up to your expectations!

Don't hesitate to leave us a comment on the website you purchased it from, it really helps us tremendously!

**KLIM Team**